# Protocol Translation Configuration Commands

Protocol translation software provides transparent translation between systems running different protocols. The software supports two-way virtual terminal protocol translation between nodes running X.25, LAT, and Telnet.

This chapter describes the commands supported in the protocol translation software.

In the context of this chapter, a communication server set up to run protocol translation software is referred to as a protocol translator.

For protocol translation configuration information and examples, see the *Access and Communication Servers Configuration Guide*.

# **line vty**

To increase the number of protocol translation sessions on a communication server from the default of 5, enter the **line vty** *number* global configuration command. To decrease the number of protocol translation sessions, enter the **no** form of the command.

**line vty** *number*

#### **Syntax Description**

*number* The number of VTY lines on which you want to run protocol translation.

#### **Default**

The default number of protocol translation sessions is 5.

#### **Command Mode**

Global configuration

#### **Usage Guidelines**

This command creates the number of VTY lines you specify with the *number* argument, plus one. That is, VTY lines start with the number 0 (zero), so if you specify **line vty 83**, you are enabling the communication server to support up to 84 protocol translation sessions.

The **no** form of this command removes all VTY lines and corresponding protocol translation sessions above and including the lines you specify with the *number* argument.

#### **Examples**

The following example sets the number of protocol translation sessions to 120 (on VTY lines 0 through 119):

```
line vty 119
```
The following example decreases the number of protocol translation sessions to 4. That is, it eliminates protocol translation on VTY lines 4 and above. VTY lines 0 through 3 still support protocol translation:

```
no line vty 4
```
**Related Command translate**

# **translate**

To cause incoming LAT, X.25, or TCP requests for connections to a specified destination address or host name to result in automatic conversion to the specified outgoing connection type, use the **translate** global configuration command. The connection request to the address specified is executed.

**translate** *protocol incoming-address* [*in-options*] *protocol outgoing-address* [*out-options*] [*global-options*]

#### **Syntax Description**

*protocol incoming-address protocol outgoing-address*

Name of a protocol followed by a service name or address.These arguments can have the following values:

- **lat** *service-name*—LAT and a LAT service name. The application of *service-name* can differ, depending on whether it is being used on the incoming or the outgoing portion of the command. When used on the incoming portion, *service-name* is the name of the service that users specify when trying to make a translated connection. This name can match the name of final destination resource, but this is not required. This can be useful when making remote translated connections.
- **x25** *x121-address*—X.25 and an X.121 address. The X.121 address must conform to specifications provided in the *CCITT 1984 Red Book*. This number generally consists of a portion that is administered by the PDN and a portion that is locally assigned. You must be sure that the numbers that you assign are in agreement with addresses assigned to you by the X.25 service provider. The X.121 addresses will generally be subaddresses of the X.121 address of the X.25 network interface. Typically, the interface address will be a 12-digit number. Any additional digits are interpreted as a subaddress. The PDN still routes these calls to the interface, and the protocol translator itself is responsible for dealing with the extra digits appropriately.
- **tcp** *ip-address*—TCP/IP Telnet and a standard IP address or host name. The argument *IP-address* is a standard, fourpart dotted decimal IP address or the name of an IP host that can be resolved by the Domain Name System (DNS) or explicit specification in an **ip host** command.

*in-options out-options* (Optional) Incoming and outgoing connection request options. Depending upon the protocol, these arguments can have the following values:

#### *For LAT translation options*:

- **node** *nodename*—Connects to the specified node (*nodename*) that offers a service. By default, the connection is made to the highest-rated node that offers the service. This option is only available with *out-options*.
- **port** *portname*—Destination LAT port name (*portname*) in the format of the remote system. This parameter is usually ignored in most timesharing systems, but is used by terminal servers that offer reverse-LAT services. This option is only available with *out-options*.
- **unadvertised**—Prevents service advertisements from being broadcast to the network. This can be useful, for example, when you define translations for many printers, and you do not want these services advertised to other LAT terminal servers. (VMS systems will be able to connect to the service even though it is not advertised.) This option is only available with *in-options*.

#### *For X.25 translation options*:

- **cud** *c-u-data*—Sends the specified Call User Data (CUD) text (*c-u-data*) as part of an outgoing call request after the protocol identification bytes.
- **profile** *profile*—Sets the X.3 PAD parameters as defined in the profile created by the **x29 profile** command.
- reverse—Provides reverse charging for X.25 on a per-call rather than a per-interface basis.
- **printer**—Supports LAT and TCP printing over an X.25 network among multiple sites. Provides an "interlock mechanism" between the acceptance of an incoming X.25 connection and the opening of an outgoing LAT or TCP connection. The option causes the protocol translator to delay the call confirmation of an incoming X.25 call request until the outgoing protocol connection (to TCP or LAT) has been successfully established. An unsuccessful outgoing connection attempt results in the incoming X.25 connection to the protocol translator being refused, rather than being confirmed and then cleared, which is the default behavior. Note that using this option will force the global option *quiet* to be applied to the translation. This option can only be specified for incoming connections.

• **pvc** *number*—Specifies that the incoming connection (identified by the argument *number*) is actually a permanent virtual circuit (PVC). This option can only be specified for incoming connections.

#### *For Telnet TCP translation options*:

- **port** *number*—For incoming connections, number of the port to match. The default is port 0 (any port). For outgoing connections, number of the port to use. The default is port 23 (Telnet).
- **binary**—Negotiates Telnet binary mode on the Telnet connection. (This was the default in previous versions of the protocol translation software and is set automatically when you enter **translate** command in the old format.) This option can only be specified for incoming connections.
- **stream**—Performs stream processing, which enables a raw TCP stream with no Telnet control sequences. A stream connection does not process or generate any Telnet options, and prevents Telnet processing of the data stream as well. This option might be useful for connections to ports running UUCP or other non-Telnet protocols, or to ports connected to printers. For ports connected to printers using Telnet, the stream option prevents some of usual problems associated with using Telnet for printers, such as strange things happening to bare carriage returns or line feeds and echoing of data back to VMS systems. This option can only be specified for incoming connections.
- **printer**—Supports LAT and X.25 printing over a TCP network among multiple sites. Causes the protocol translation software to delay the completion of an incoming Telnet connection until after the outgoing protocol connection (to LAT or X.25) has been successfully established. An unsuccessful outgoing connection attempt results in the TCP connection to the protocol translator being refused, rather than being accepted and then closed, which is the default behavior. Note that using this option will force the global option *quiet* to be applied to the translation. This option can only be specified for incoming connections.

*global-options* (Optional) Translation options that can be used by any connection type. It can be one or more of the following:

> • **access-class** *number*—Allows the incoming call to be used by source hosts that match the access list parameters. The argument *number* is the number (integer) previously assigned to an access list. This feature is supported only for incoming TCP and X.25 connections.

- **max-users** *number*—Limits the number of simultaneous users of the translation to *number* (an integer you specify).
- **local**—Allows Telnet protocol negotiations to *not* be translated.
- **login**—Requires that the user log in before the outgoing connection is made. This type of login is specified on the VTY's using the **login** command.
- **quiet**—Suppresses printing of user-information messages.
- swap—Allows X.3 parameters to be set on the protocol translator by the host originating the X.25 call, or by an X.29 profile. This allows incoming and outgoing X.25 connections to be swapped so that the protocol translator is treated like a PAD when it accepts a call. By default, the protocol translator behaves like a PAD for calls that it initiates, and behaves like an X.25 host for calls it accepts. The **swap** keyword allows connections from an X.25 host that wants to connect to the protocol translator, and then treats it like a PAD. For X.25-to-TCP translations only.

### **Default**

None

#### **Command Mode**

Global configuration

#### **Usage Guidelines**

Table 20-1 provides a visual aid for understanding how to use the **translate** command.

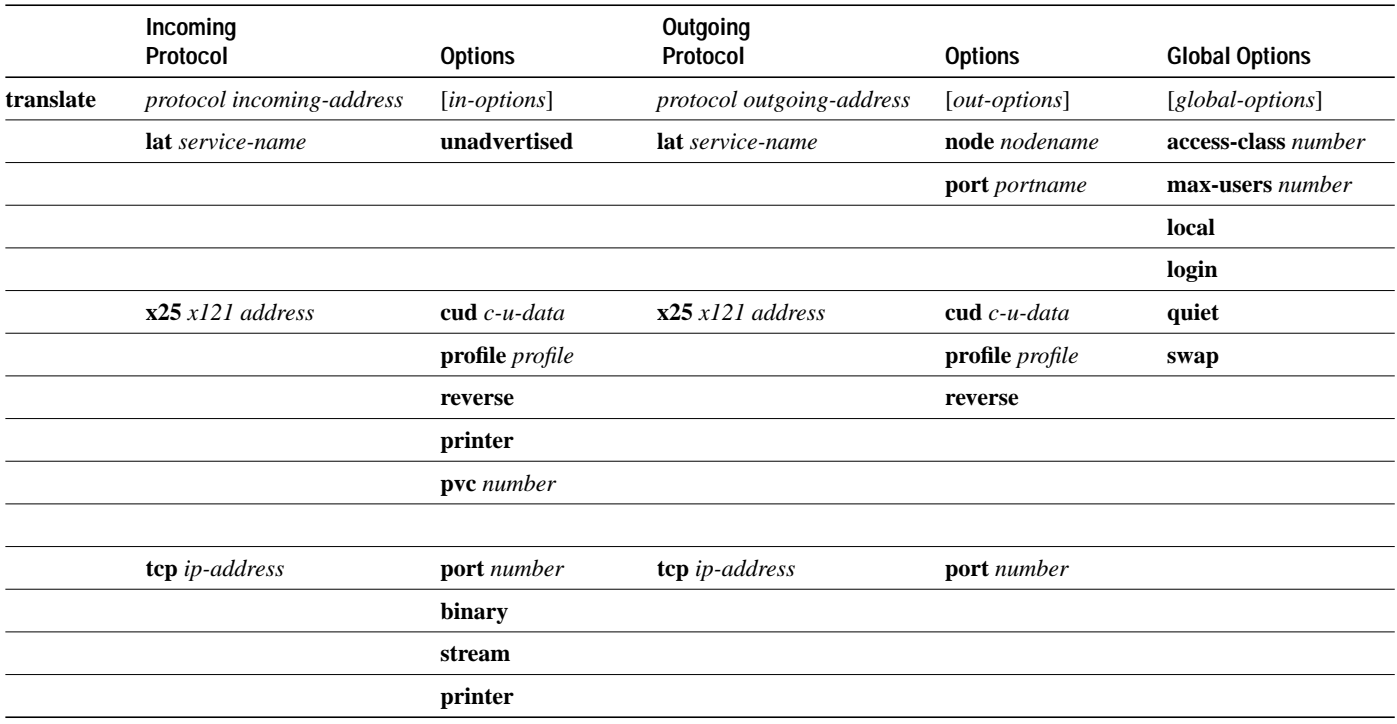

### **Table 20-1 Translate Command Options**

As Table 20-1 illustrates, you define the protocol translation connections—both incoming and outgoing—by choosing a protocol keyword and supplying the appropriate address or service name. The protocol connection information is followed by optional features for that connection, also as appropriate. For example, the **binary** option is only appropriate with TCP/IP connections. The global options, in general, apply to all the connection types, but there are exceptions. The **swap** keyword, for example, is for X.25-to-TCP translations only. See the examples for more explanation on how to enter this command.

#### **Examples**

**Note** In the following examples, the lines beginning with translate denote parts of the command, and are for illustration purposes only.

The following example illustrates a simple X.25-to-TCP translation command. Packets coming in X.25 address 652365123 arrive via PVC 1 and are translated to TCP packets and transmitted out IP address 131.108.1.1.

```
translate x25 652365123 pvc 1 tcp 131.108.1.1
          incoming option outgoing
```
The following example illustrates incoming LAT to outgoing TCP translations. The **unadvertised** keyword prevents broadcast of service advertisements to other servers. Outgoing translated packets are transmitted out IP address rubble via TCP port 4005.

translate lat pt-printer1 unadvertised tcp rubble port 4005<br>incoming option outgoing option incoming option outgoing option

The following example illustrates a complex configuration that calls an X.29 profile and swaps the default PAD operation of the protocol translator to that of an X.25 host:

```
x29 profile fullpackets 2:0 3:0 4:100 7:21
translate x25 217536124 profile fullpackets tcp rubble port 4006 swap
        incoming option outgoing option global
```
The following example illustrates the use of the TCP incoming protocol option **printer** for an incoming TCP connection:

translate tcp 160.89.32.250 printer x25 5678 incoming option outgoing

The following example illustrates the use of the X.25 incoming protocol option **printer** for an incoming X.25 connection:

```
translate x25 55555 printer tcp 131.108.1.1
          incoming option outgoing
```
**Related Commands x29 access-list x29 profile**

# **x29 access-list**

To limit access to the protocol translator from certain X.25 hosts, use the **x29 access-list** global configuration command. To delete an entire access list, use the **no** form of this command.

**x29 access-list** *access-list-number* **{permit | deny}** *regular-expression* **no x29 access-list** *access-list-number*

### **Syntax Description**

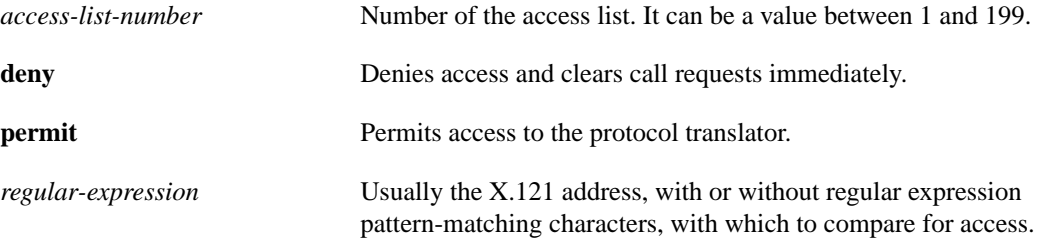

### **Default**

No default access list is defined.

#### **Command Mode**

Global configuration

#### **Usage Guidelines**

An access list can contain any number of access list items. The list are processed in the order in which you entered them, with the first match causing the permit or deny condition. If an X.121 address does not match any of the regular expression in the access list, access will be denied.

Access lists take advantage of the message field defined by Recommendation X.29, which describes procedures for exchanging data between two PADs or a PAD and a DTE device.

The UNIX-style regular expression characters allow for pattern matching of characters and character strings in the address. Various pattern-matching constructions are available that will allow many addresses to be matched by a single regular expressions. Refer to the appendix "X.3 PAD Parameters" later in this publication for more information.

### **Example**

The following example permits connections to hosts with addresses beginning with the string 31370:

```
x29 access-list 2 permit ^31370
```
# **x29 profile**

To create a PAD profile script for use by the **translate** command, use the **x29 profile** global configuration command.

**x29 profile** *name parameter***:***value* [*parameter***:***value*]

#### **Syntax Description**

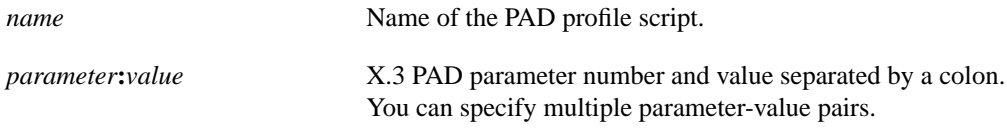

## **Default**

No default PAD profile script defined.

## **Command Mode**

Global configuration

### **Usage Guidelines**

When an X.25 connection is established, the protocol translator acts as if an X.29 SET PARAMETER packet had been sent containing the parameters and values set by the **x29 profile** command and sets the protocol translator accordingly.

## **Example**

The following profile script turns local edit mode on when the connection is made and establishes local echo and line termination upon receipt of a Return. The name "linemode" is used with the **translate** global configuration command to effect use of this script.

x29 profile linemode 2:1 3:2 15:1

**Related Command translate**